# **BAB V HASIL DAN PEMBAHASAN**

#### **5.1. Pembahasan Hasil Dan Uraian Dari Perancangan**

Tahapan ini merupakan gambar antar muka yang merupakan penggambaran perancangan tampilan yang akan digunakan dalam aplikasi yang dibuat. Perancangan antar muka ini berfungsi untuk interaksi antara pengguna dengan sistem.

1. Tampilan Halaman Login

Pada halaman login digunakan untuk user agar dapat masuk ke aplikasi. User harus memasukan username dan passwordnya terlebih dahulu.

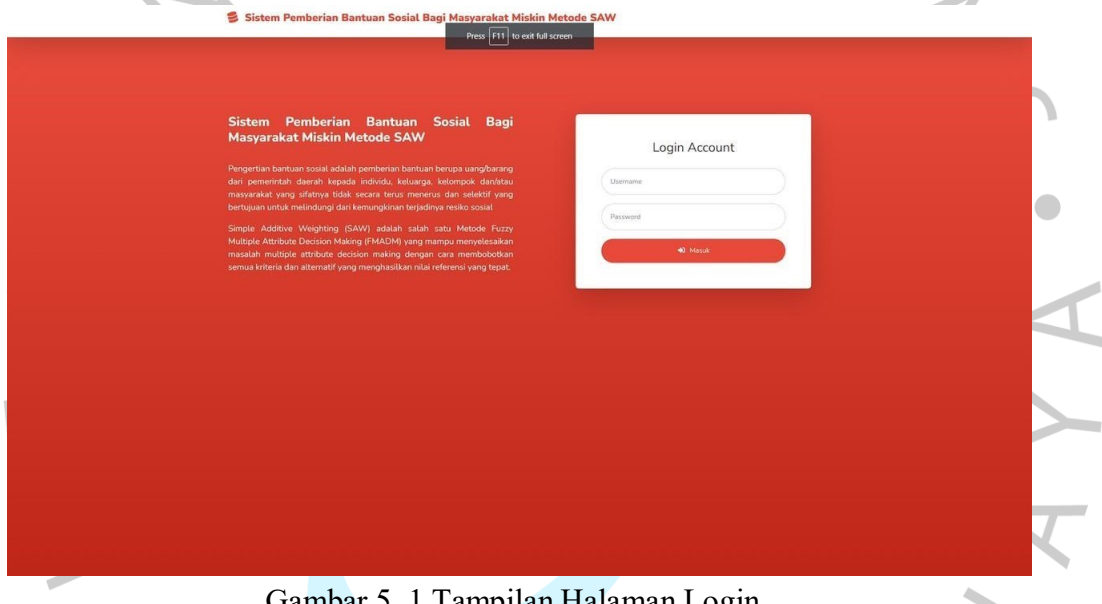

Gambar 5. 1 Tampilan Halaman Login

#### 2. Tampilan Halaman Dashboard

Pada halaman beranda digunakan oleh admin atau lurah setelah melakukan login. Admin dapat memilih menu yang tersedia seperti data kriteria, data alternatif, data penilaian, data user dan hasil perhitungan menggunakan metode SAW.

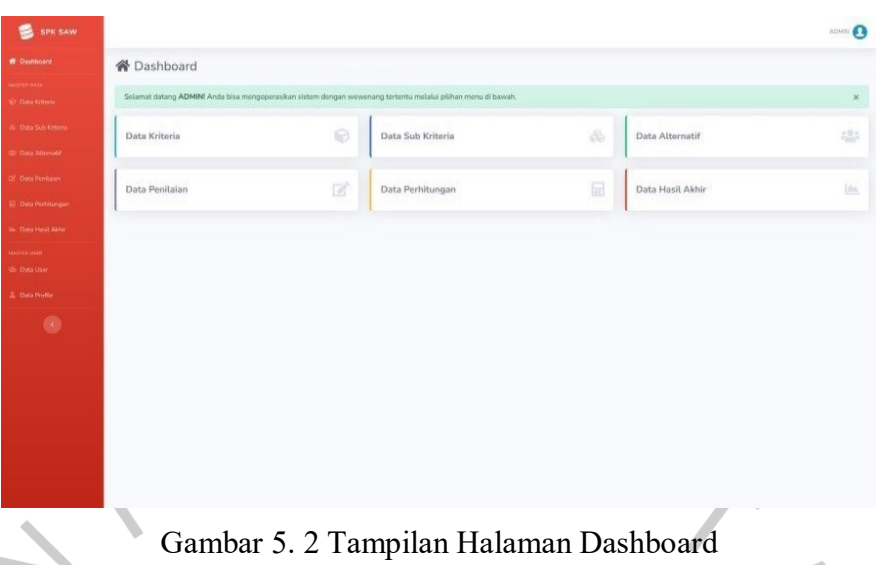

### 3. Tampilan Halaman Data Kriteria

Pada halaman data kriteria digunakan oleh admin setelah melakukan login. Admin dapat melakukan berbagai aktivitas seperti menambah data kriteria, mengubah data kriteria dan menghapus data kriteria.

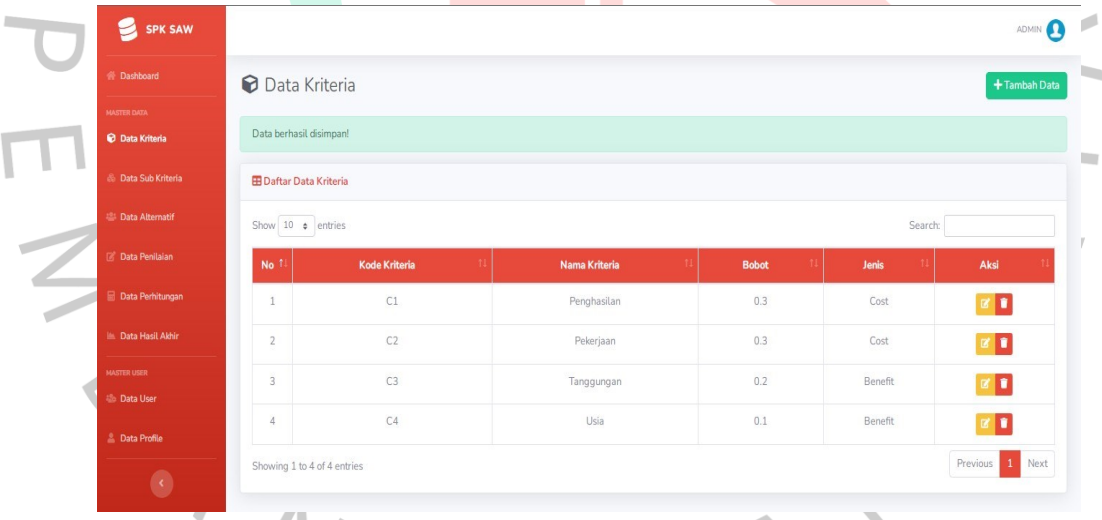

Gambar 5. 3 Tampilan Halaman Data Kriteria

# 4. Tampilan Halaman Data Alternatif

Pada halaman data alternatif digunakan oleh admin setelah melakukan login. Admin dapat melakukan berbagai aktivitas seperti menambah data alternatif, mengubah data alternatif dan menghapus data alternatif.

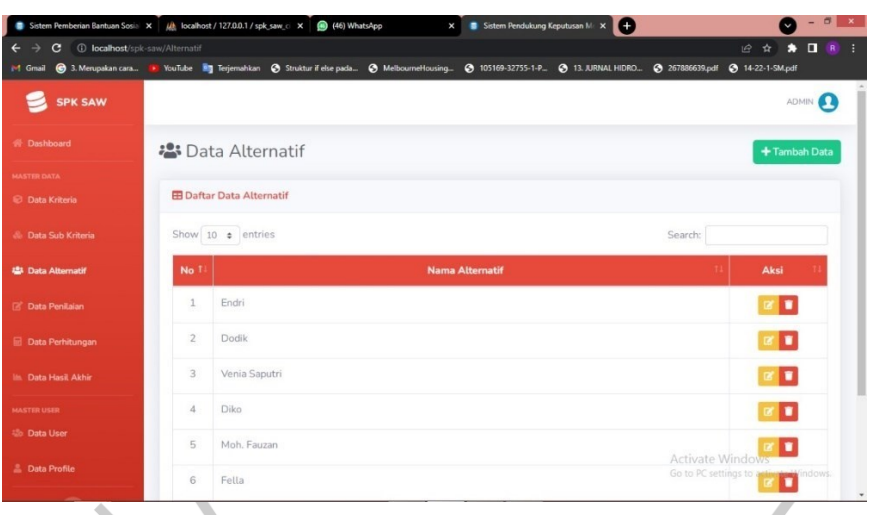

Gambar 5. 4 Tampilan Halaman Data Alternatif

# 5. Tampilan Halaman Data Penilaian

Pada halaman data penilaian digunakan oleh admin setelah melakukan login. Admin dapat melakukan edit data penilaian setiap alternatif.

|                                            |                |                                 |                   | M Gmail @ 3. Merupakan cara In YouTube   Terjemahkan @ Struktur if else pada @ MelbourneHousing @ 105169-32755-1-P @ 13. JURNAL HIDRO @ 267886639.pdf @ 14-22-1-SM.pdf |         |                |  |
|--------------------------------------------|----------------|---------------------------------|-------------------|----------------------------------------------------------------------------------------------------|---------|----------------|--|
| <b>SPK SAW</b>                             |                |                                 |                   |                                                                                                    |         | ADMIN <b>A</b> |  |
| <b>W</b> Dashboard                         |                | ■ Data Penilaian                |                   |                                                                                                    |         |                |  |
| <b>MASTER DATA</b><br><b>Data Kriteria</b> |                | <b>EB</b> Daftar Data Penilaian |                   |                                                                                                    |         |                |  |
| <b>B.</b> Data Sub Kriteria                |                | Show 10 · entries               |                   |                                                                                                    | Search: |                |  |
| <b>Data Alternatif</b>                     | No 1           |                                 | <b>Alternatif</b> |                                                                                                    |         | Aksi           |  |
| <b>B</b> Data Penilaian                    |                | Endri                           |                   |                                                                                                    |         | <b>DY</b> Edit |  |
| <b>Data Perhitungan</b>                    | $\overline{c}$ | Dodik                           |                   |                                                                                                    |         | <b>DE</b> Edi  |  |
| lin Data Hasil Akhir                       | $\overline{3}$ | Venia Saputri                   |                   |                                                                                                    |         | <b>IZ</b> Edit |  |
| <b>MASTER USER</b>                         |                | Diko                            |                   |                                                                                                    |         | <b>B</b> Edi   |  |
| <b>22b</b> Data User                       | 5              | Moh, Fauzan                     |                   |                                                                                                    |         | <b>IZ</b> Ed   |  |

Gambar 5. 5 Tampilan Halaman Data Penilaian

# 6. Tampilan Halaman Data User

Pada halaman data user digunakan oleh admin setelah melakukan login. Admin dapat melakukan berbagai aktivitas seperti menambah data user, mengubah data user dan menghapus data user.

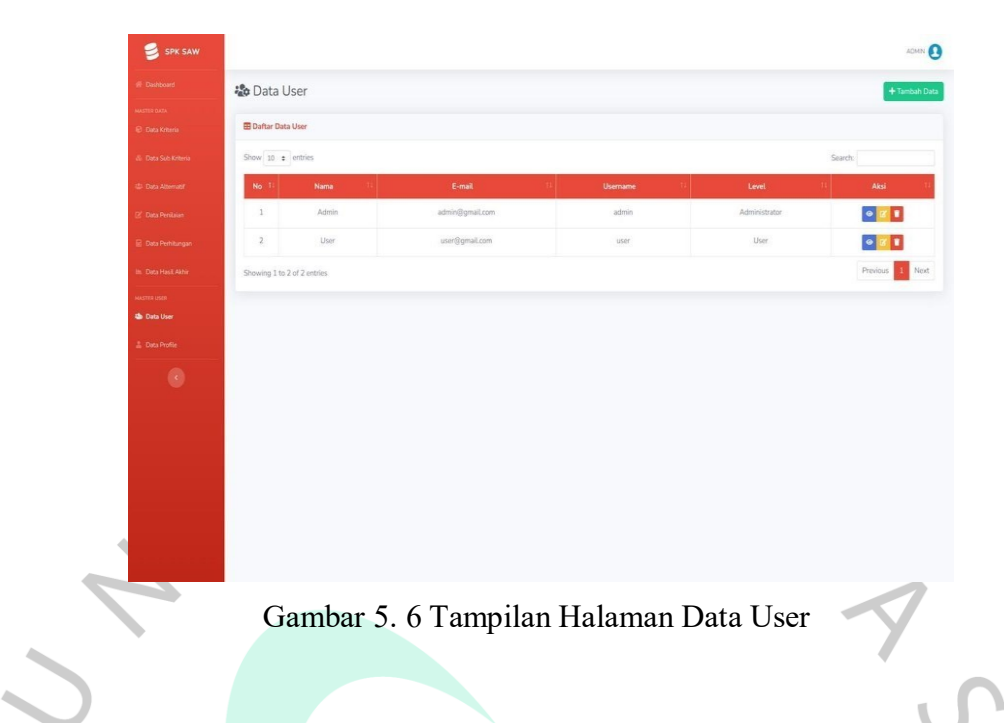

7. Tampilan Halaman Hasil Perhitungan

Pada halaman hasil perhitungan metode SAW digunakan oleh admin dan lurah setelah melakukan login. Admin dapat melihat hasil perhitungan dan dapat merekap Hasil Perhitungan.

| Sistem Pemberian Bantuan Sosia X   JA localhost / 127.0.0.1 / spk saw c X   @ (46) WhatsApp |                |                                 |                                                                                                    | <b>X B</b> Sistem Pendukung Keputusan M: X <b>(+)</b> |    |    | $ \theta$ x                                                                |
|---------------------------------------------------------------------------------------------|----------------|---------------------------------|----------------------------------------------------------------------------------------------------|-------------------------------------------------------|----|----|----------------------------------------------------------------------------|
| $\leftarrow$ $\rightarrow$ $\mathbf{C}$ (i) localhost/spk-saw/Perhitungan                   |                |                                 |                                                                                                    |                                                       |    |    | $\bullet$ $\Box$ $\Box$<br>日立                                              |
|                                                                                             |                |                                 | M Gmail @ 3. Merupakan cara . YouTube Mg Terjemahkan @ Struktur if else pada @ MelbourneHousing @ 105169-32755-1-P @ 13. JURNAL HIDRO @ 267886639.pdf @ 14-22-1-SM.pdf |                                                       |    |    |                                                                            |
| <b>SPK SAW</b>                                                                              |                |                                 |                                                                                                    |                                                       |    |    | ADMIN <b>AD</b>                                                            |
| <b>B</b> Dashboard                                                                          |                | <b>h</b> Data Perhitungan       |                                                                                                    |                                                       |    |    |                                                                            |
| <b>MASTER DATA</b>                                                                          |                |                                 |                                                                                                    |                                                       |    |    |                                                                            |
| <b>Data Kriteria</b>                                                                        |                | <b>ED</b> Matriks Keputusan (X) |                                                                                                    |                                                       |    |    |                                                                            |
| & Data Sub Kriteria                                                                         | <b>No</b>      |                                 | <b>Nama Alternatif</b>                                                                                                    | C1                                                    | C2 | C3 | C4                                                                         |
| <b>22 Data Alternatif</b>                                                                   | 1              | Endri.                          |                                                                                                    | 40                                                    | 30 | 30 | 30                                                                         |
| <b>B</b> Data Penilaian                                                                     | $\overline{2}$ | Dodik                           |                                                                                                    | 30                                                    | 20 | 10 | 20                                                                         |
| <b>Data Perhitungan</b>                                                                     | 3              | Venia Saputri                   |                                                                                                    | 30                                                    | 20 | 10 | 20                                                                         |
| <b>Ill.</b> Data Hasil Akhir                                                                | $\Delta$       | Diko                            |                                                                                                    | 40                                                    | 30 | 30 | 30                                                                         |
|                                                                                             | 5              | Moh. Fauzan                     |                                                                                                    | 10                                                    | 10 | 10 | 10                                                                         |
| <b>MASTER USER</b><br><b>126 Data User</b>                                                  | 6              | Fella                           |                                                                                                    | 10                                                    | 10 | 10 | 10                                                                         |
|                                                                                             | 7              | Anna                            |                                                                                                    | 10                                                    | 20 |    | Acti <sup>3</sup> 9te Windows 20<br>Go to PC settings to activate Windows. |
| <b>L</b> Data Profile                                                                       |                |                                 |                                                                                                    |                                                       |    |    |                                                                            |

Gambar 5. 7 Tampilan Halaman Hasil Perhitungan

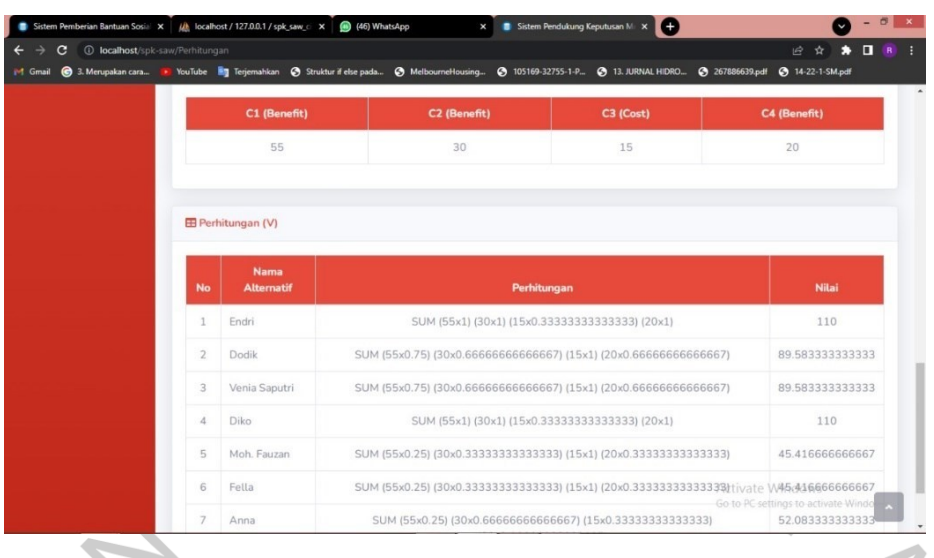

#### Gambar 5. 8 Tampilan Halaman Hasil Perhitungan

#### 8. Halaman Hasil Akhir

Pada halaman Hasil Akhir metode SAW digunakan oleh admin dan lurah setelah melakukan login. Admin dapat melihat hasil perhitungan dan dapat merekap laporan dengan memilih tombol print.

| C<br>M Gmail                      | 10 <b>localhost</b> /spk-saw/Perhitungan/hasil<br>6 3. Merupakan cara I YouTube Eng Terjemahkan & Struktur if eke pada & MelbourneHousing @ 105169-32755-1-P @ 13. JURNAL HIDRO @ 267886639.pdf @ 14-22-1-SM.pdf |                        |              |                | $\Box$ $\ddot{R}$ :<br>12 ☆<br>÷                                  |  |
|-----------------------------------|----------------------------------------------------------------------------------------------------|------------------------|--------------|----------------|-------------------------------------------------------------------|--|
| <b>SPK SAW</b>                    |                                                                                                    |                        |              |                | ADMIN <b>4</b>                                                    |  |
| <b>W</b> Dashboard                | LA Data Hasil Akhir                                                                                                    |                        |              |                | <b>B</b> Cetak Data                                               |  |
| <b>MASTER DATA</b>                |                                                                                                    |                        |              |                |                                                                   |  |
| <b>Data Kriteria</b>              | <b>EB</b> Hasil Akhir Perankingan                                                                                                    |                        |              |                |                                                                   |  |
| <b>&amp; Data Sub Kriteria</b>    |                                                                                                    | <b>Nama Alternatif</b> | <b>Nilai</b> | Ranking        | <b>Bantuan</b>                                                    |  |
| 温: Data Alternatif                | Endri                                                                                                    |                        | 110          | $\mathbf{1}$   | Layak                                                             |  |
| <b><i>Call</i></b> Data Penilaian | Diko                                                                                                    |                        | 110          | $\overline{2}$ | Lavak                                                             |  |
| <b>Data Perhitungan</b>           | Dodik                                                                                                    |                        | 89.5833      | 3              | Layak                                                             |  |
| <b>In Data Hasil Akhir</b>        | Venia Saputri                                                                                                    |                        | 89.5833      | $\Delta$       | Layak                                                             |  |
| <b>MASTER USER</b>                | rafli                                                                                                    |                        | 69,1667      | 5              | Tidak Layak                                                       |  |
| <b>Allo:</b> Data User            | Anna                                                                                                    |                        | 52.0833      | 6              | <b>Tidak Lavak</b>                                                |  |
| <b>L</b> Data Profile             | Moh. Fauzan                                                                                                    |                        | 45.4167      |                | Aztivate Winddwak Layak<br>Go to PC settings to activate Windows. |  |
|                                   | Fella                                                                                                    |                        | 45.4167      | 8              | <b>Tidak Layak</b>                                                |  |

Gambar 5. 8 Tampilan Halaman Hasil Akhir

#### 9. Tampilan Halaman Logout

Pada halaman hasil perhitungan metode SAW digunakan oleh admin dan lurah setelah melakukan login. Admin dan lurah dapat keluar dari aplikasi dengan milih menu logout.

| <b>SPK SAW</b>                                   |                    |                |                                                                                                    |           |                  | ADMIN <b>1</b>                    |
|--------------------------------------------------|--------------------|----------------|----------------------------------------------------------------------------------------------------|-----------|------------------|-----------------------------------|
| <b>W</b> Dashboard                               | <b>合</b> Dashboard |                |                                                                                                    |           |                  | <b>Profile</b>                    |
| <b>MASTER DATA</b><br><b>Data Kriteria</b>       |                    |                | Selamat datang ADMIN! Anda bisa mengoperasikan sistem dengan wewenang tertentu melalui pilihan menu di bawah. |           |                  | <sup>(b)</sup> Logout<br>$\times$ |
| & Data Sub Kriteria<br><b>28 Data Alternatif</b> | Data Kriteria      | 0              | Data Sub Kriteria                                                                                             | 8         | Data Alternatif  | 出                                 |
| <b><i>C</i></b> Data Penilaian                   | Data Penilaian     | $\mathbb{Z}^*$ | Data Perhitungan                                                                                              | $\boxdot$ | Data Hasil Akhir | l An                              |
| <b>Data Perhitungan</b>                          |                    |                |                                                                                                    |           |                  |                                   |
| <b>In Data Hasil Akhir</b><br><b>MASTER USER</b> |                    |                |                                                                                                    |           |                  |                                   |
| <b>486 Data User</b><br><b>L</b> Data Profile    |                    |                |                                                                                                    |           |                  |                                   |
|                                                  |                    |                |                                                                                                    |           | Activate Windows |                                   |

Gambar 5. 9 Tampilan Halaman Logout

# **5.2. Pengujian Black Box**

Pengujian perangkat lunak ini menggunakan pengujian black box. Pengujian black box berfokus pada persyaratan fungsional perangkat lunak tanpa menguji desain dan program.

| N <sub>0</sub> | Komponen<br>Sistem yang<br>diuji | Butir uji                                                                                     | <b>Sekenario</b><br>Pengujian                                              | <b>Hasil</b> |
|----------------|----------------------------------|-----------------------------------------------------------------------------------------------|----------------------------------------------------------------------------|--------------|
|                | ogin pengguna                    | Login                                                                                         | Mengisi username<br>dan password                                           | Valid        |
| $\overline{2}$ | Mengelola data<br>kriteria       | Menambah data kriteria<br>1.<br>Mengubah data kriteria<br>2.<br>3.<br>Menghapus data kriteria | 1.1 menekan<br>tombol tambah<br>kriteria<br>1.2 menginput data<br>kriteria | Valid        |
|                |                                  |                                                                                               | 1.3 menekan<br>tombol simpan<br>1.4 data tersimpan                         |              |
|                |                                  |                                                                                               | 2.1 memilih data<br>kriteria<br>2.2 menekan<br>tombol edit                 |              |

**Tabel 5. 1 Hasil Pengujian Black Box**

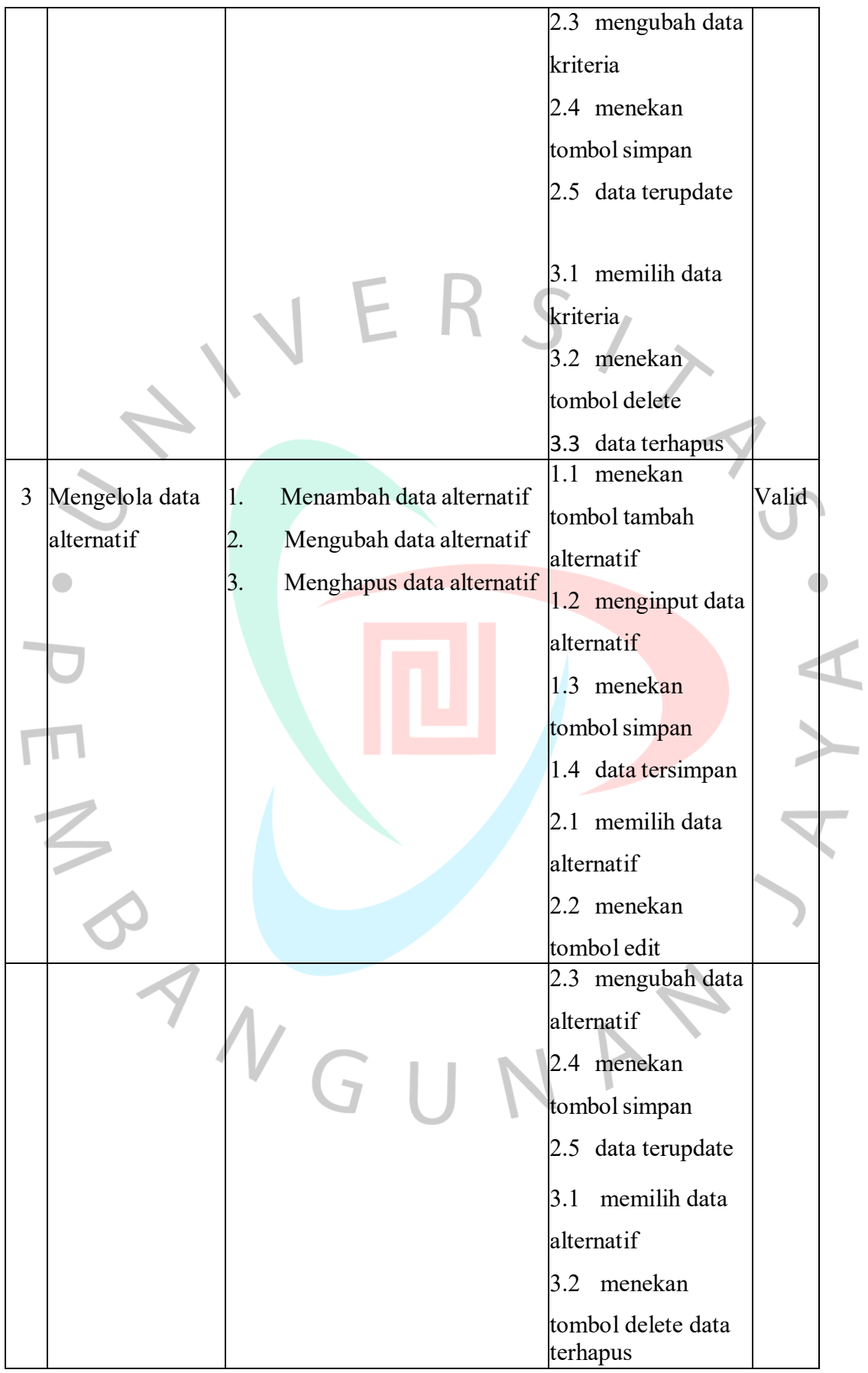

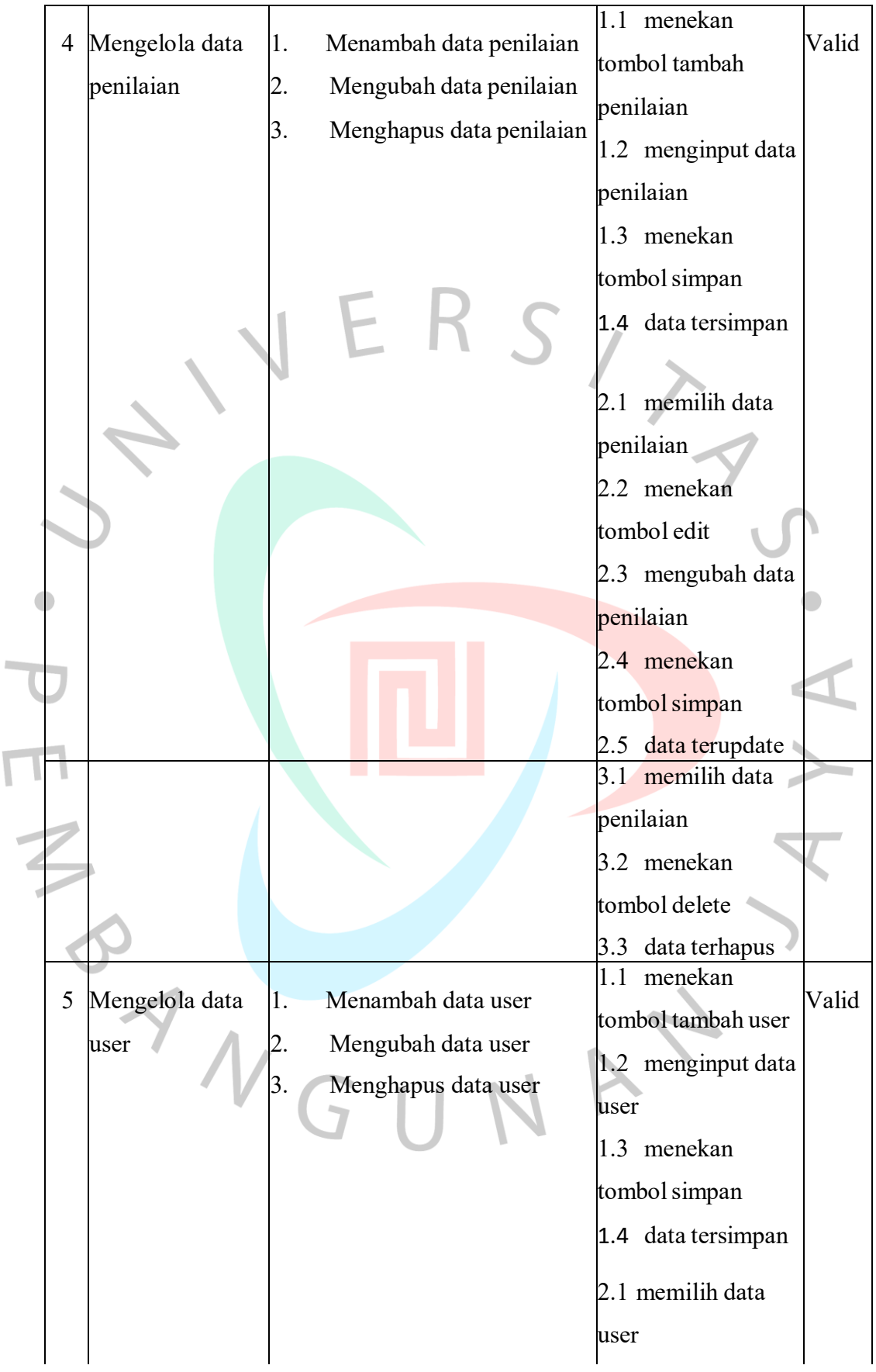

 $\overline{\mathbb{I}}$ 

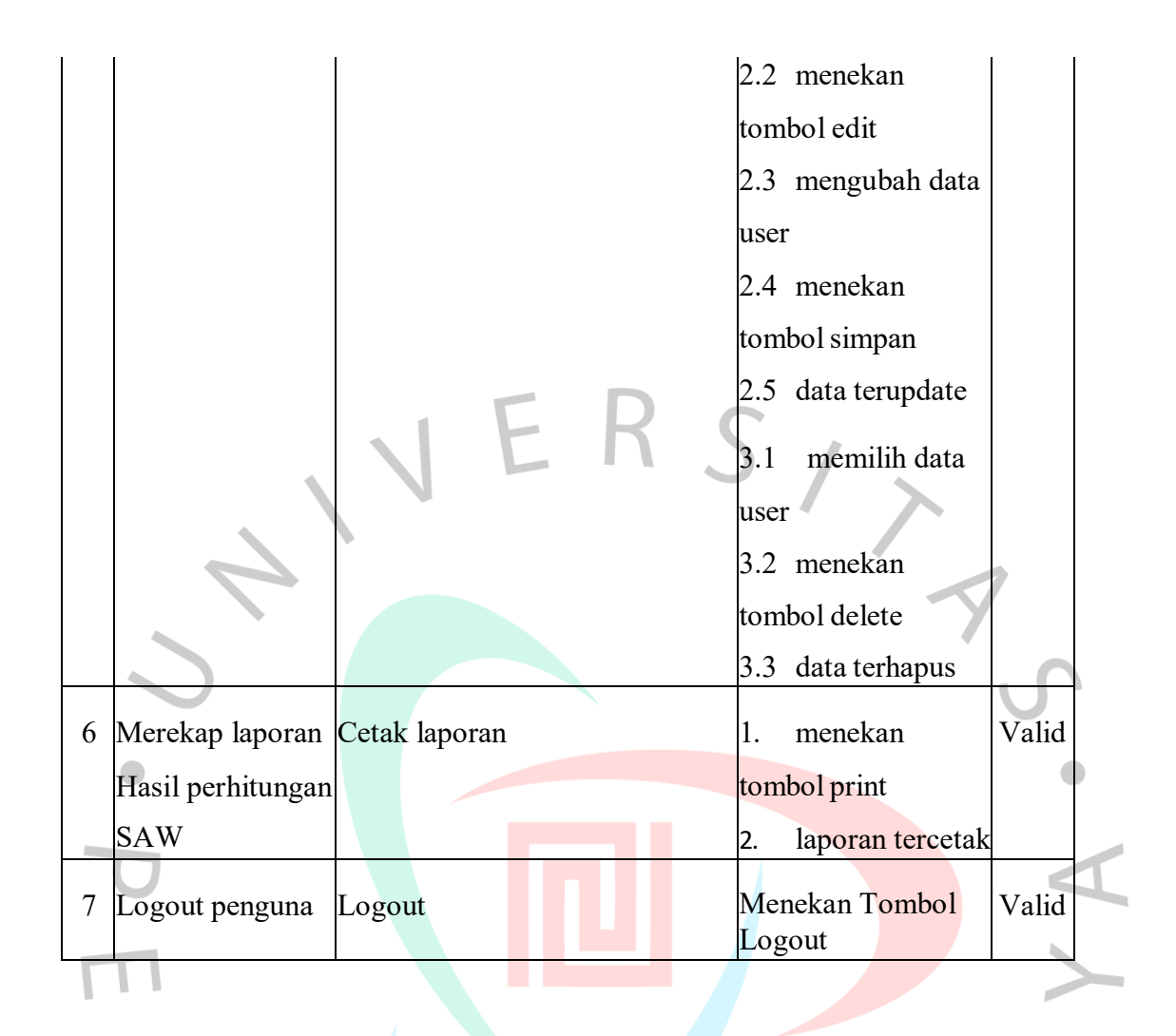

#### **5.3. Pengujian White Box**

Uji White Box dilakukan dengan melakukan pengujian pada *coding* untuk memastikan perangkat lunak yang dibuat terhindar dari *bug* atau *error.* Uji coba diawali dengan membuat Flow Graph, lalu menghitung Cyclometic Complexity (CC), setelah mendapakan nilai kompleksitas alur program makan dilakukan Unit Test. Berdasarkan hasil uji yang dilakukan, hasil *coding* menunjukkan Test Result yang valid.

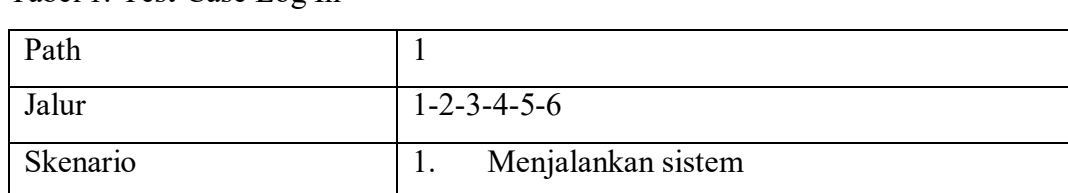

Tabel 1. Test Case Log In

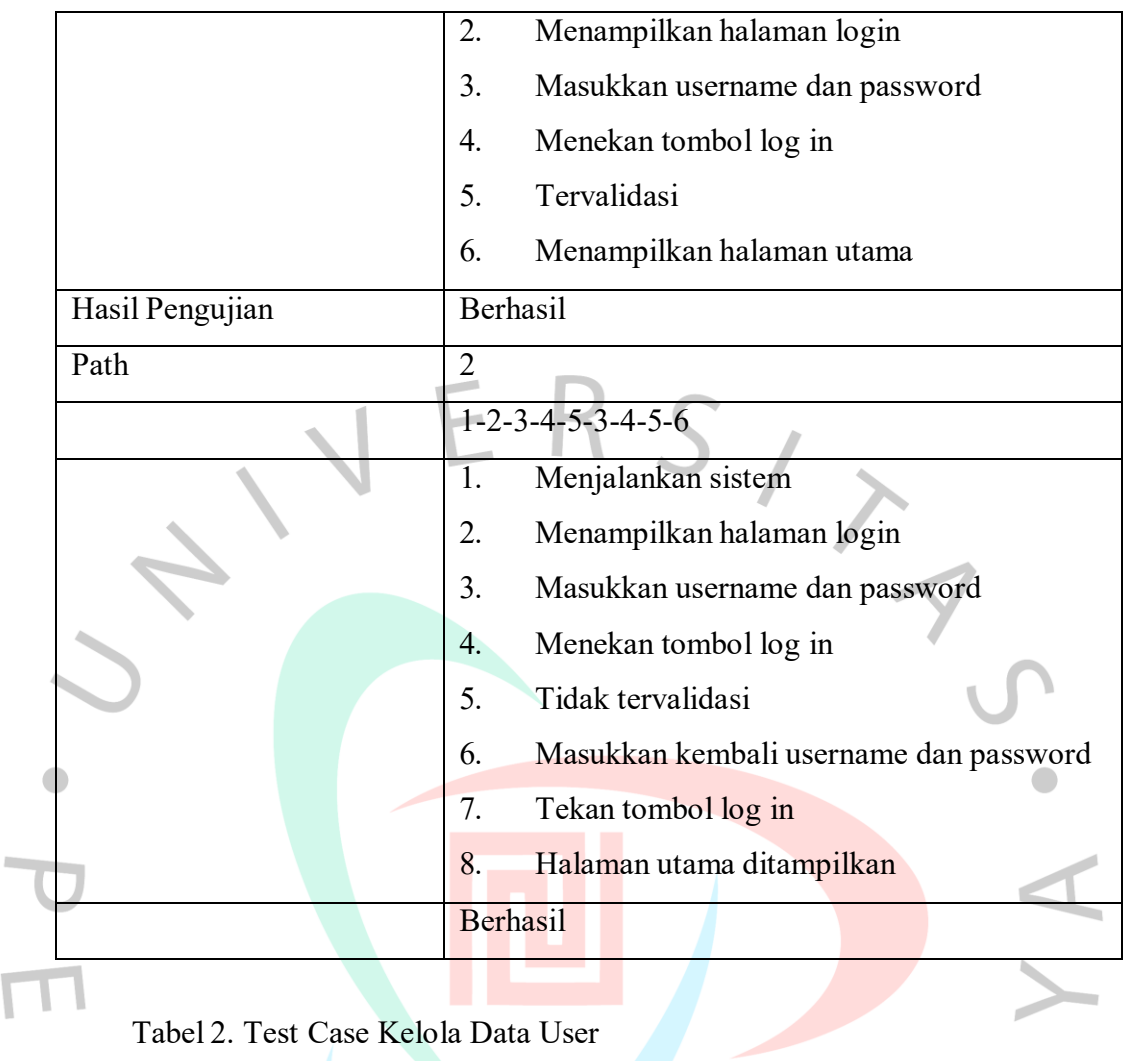

# Tabel 2. Test Case Kelola Data User

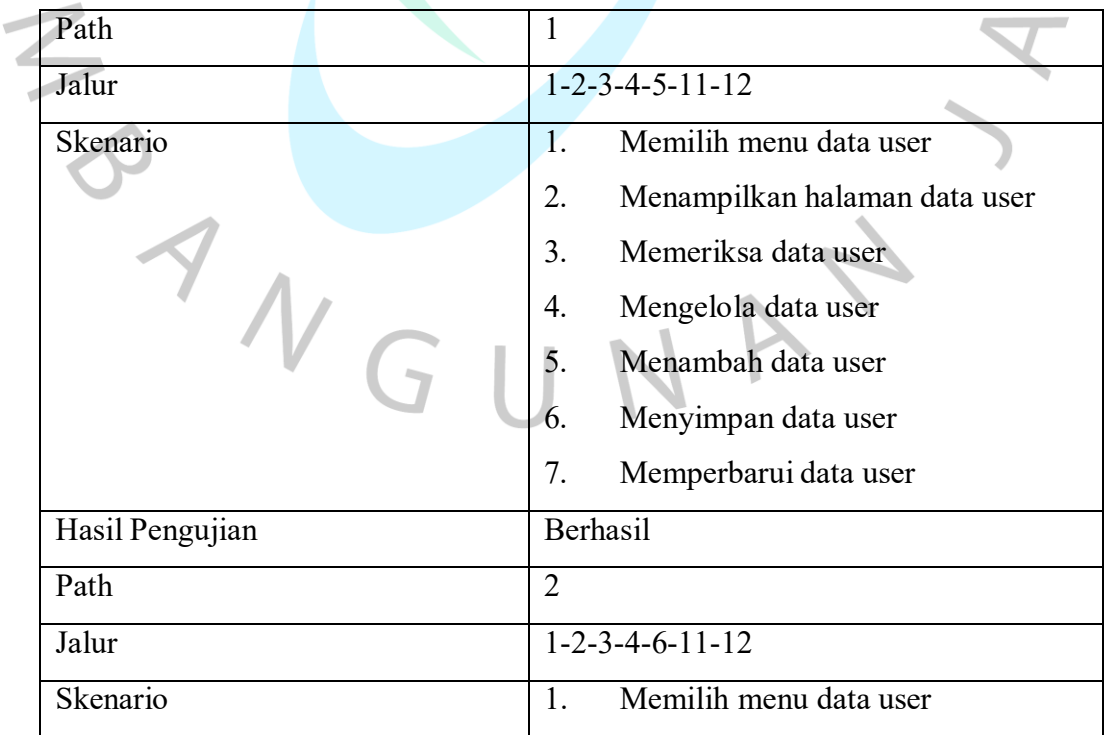

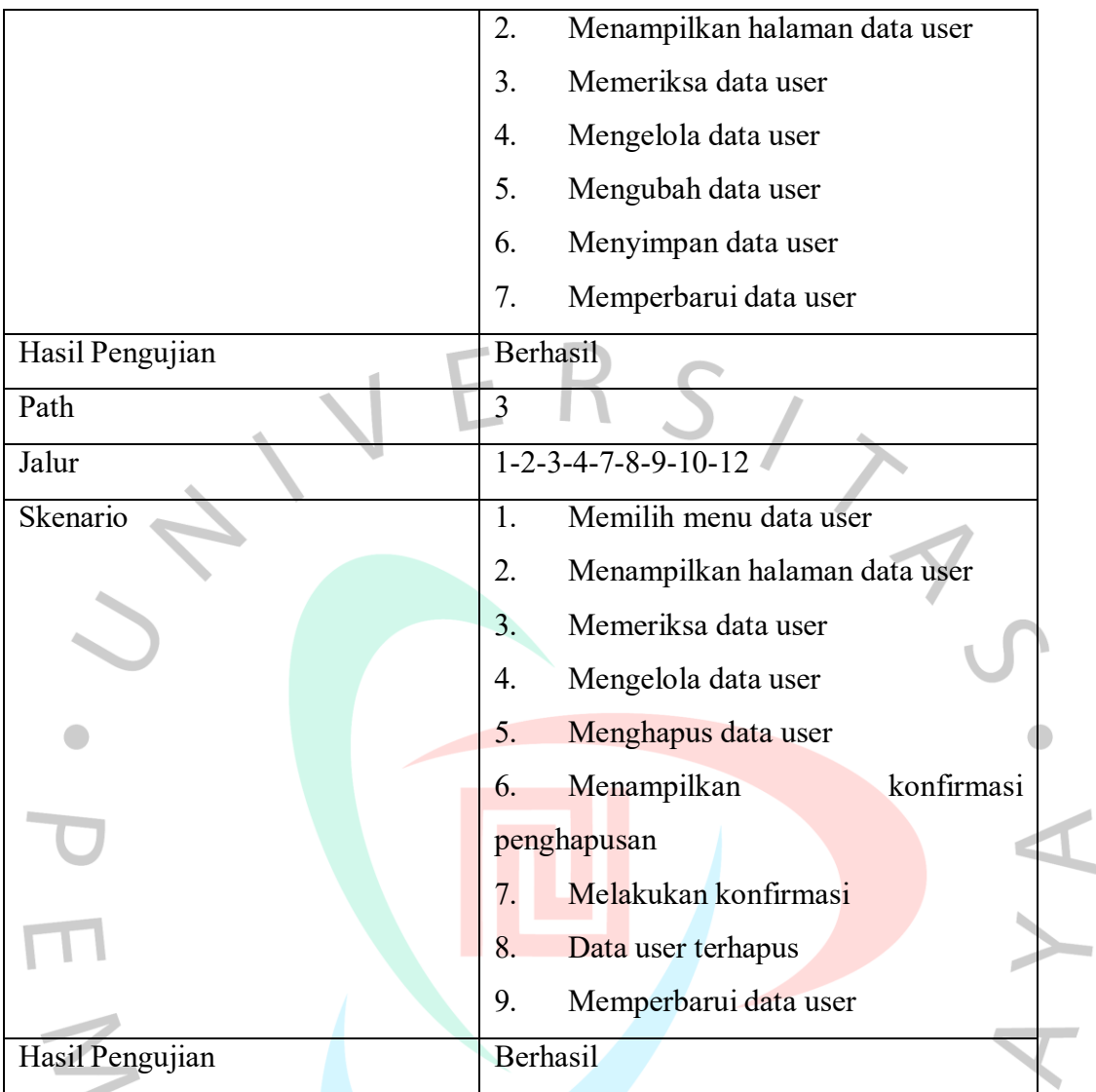

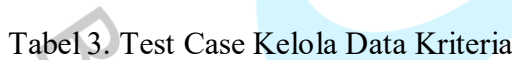

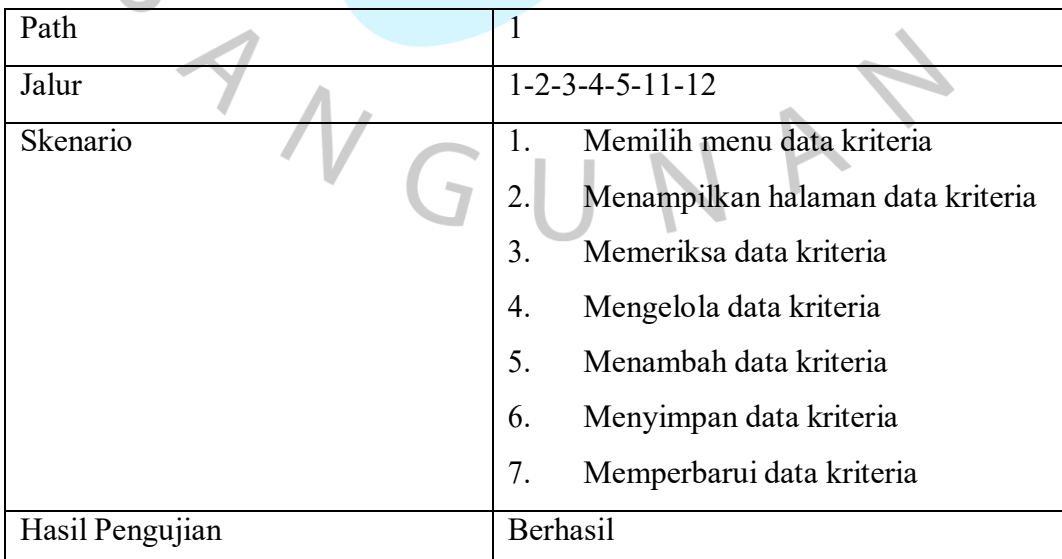

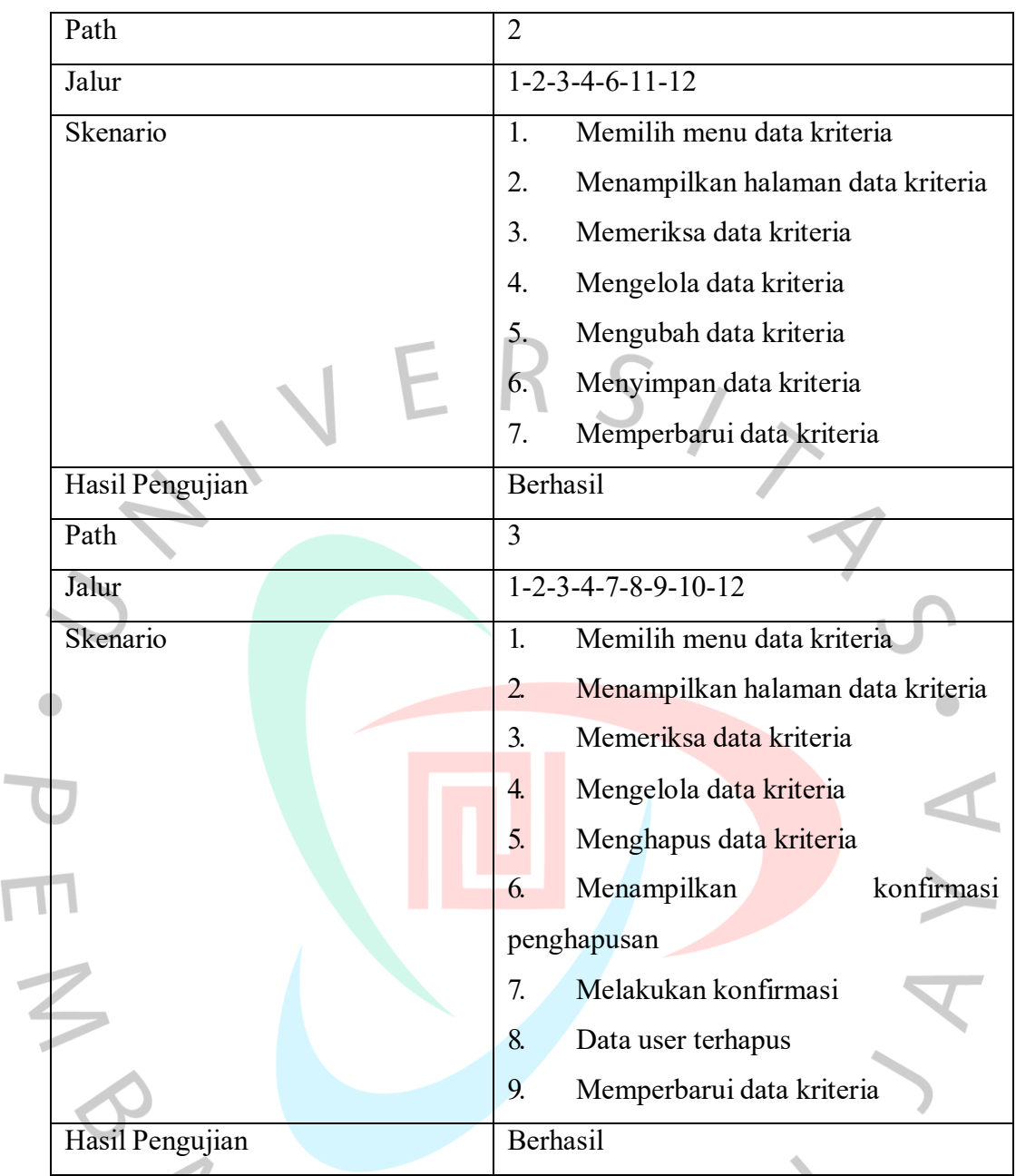

# Tabel 4. Test Case Kelola Data Alternatif

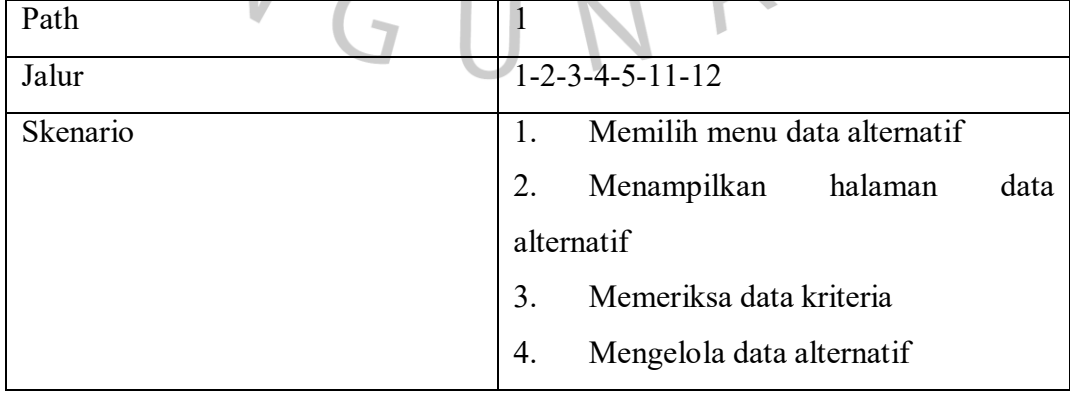

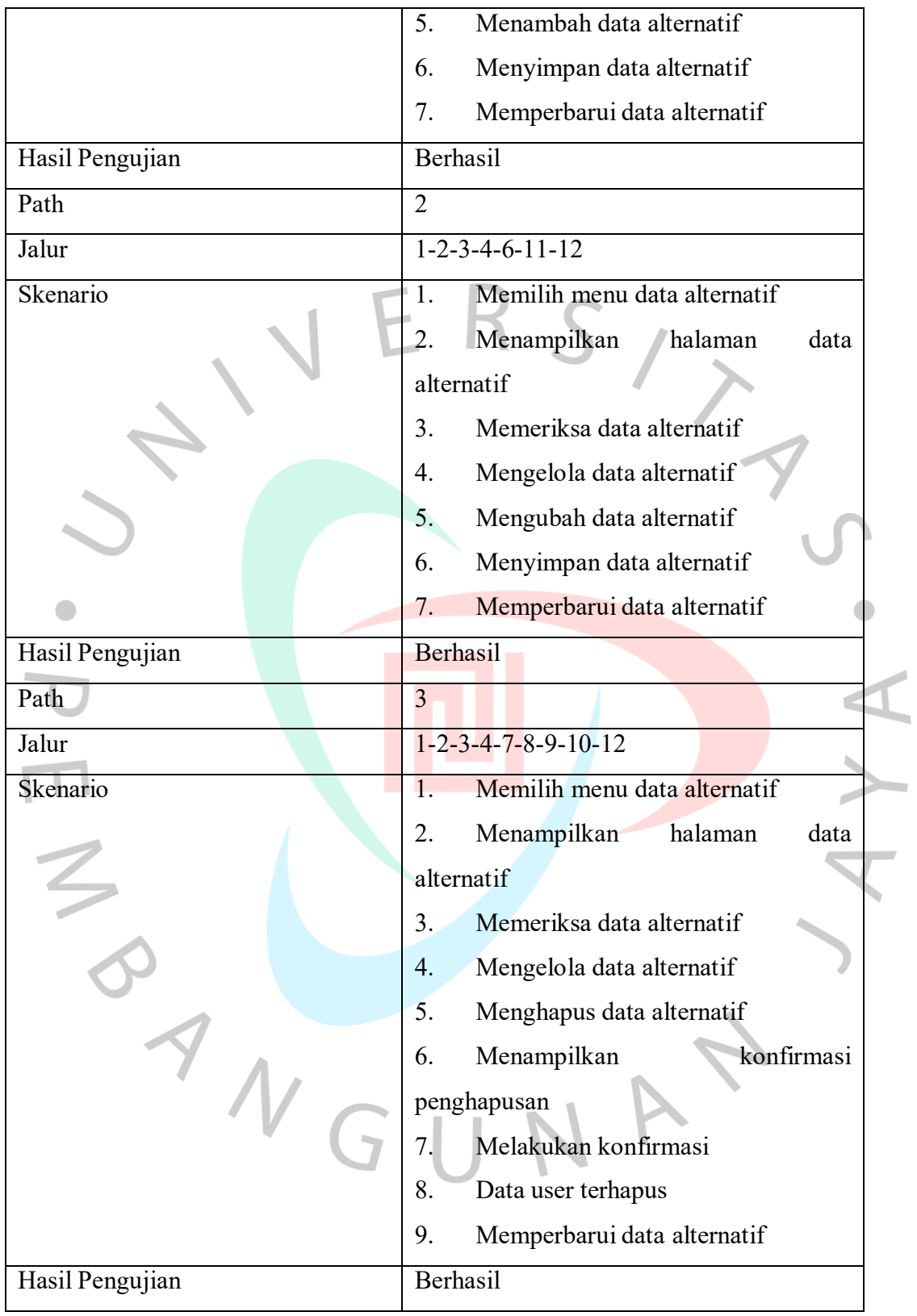

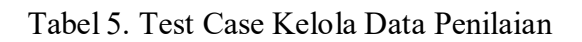

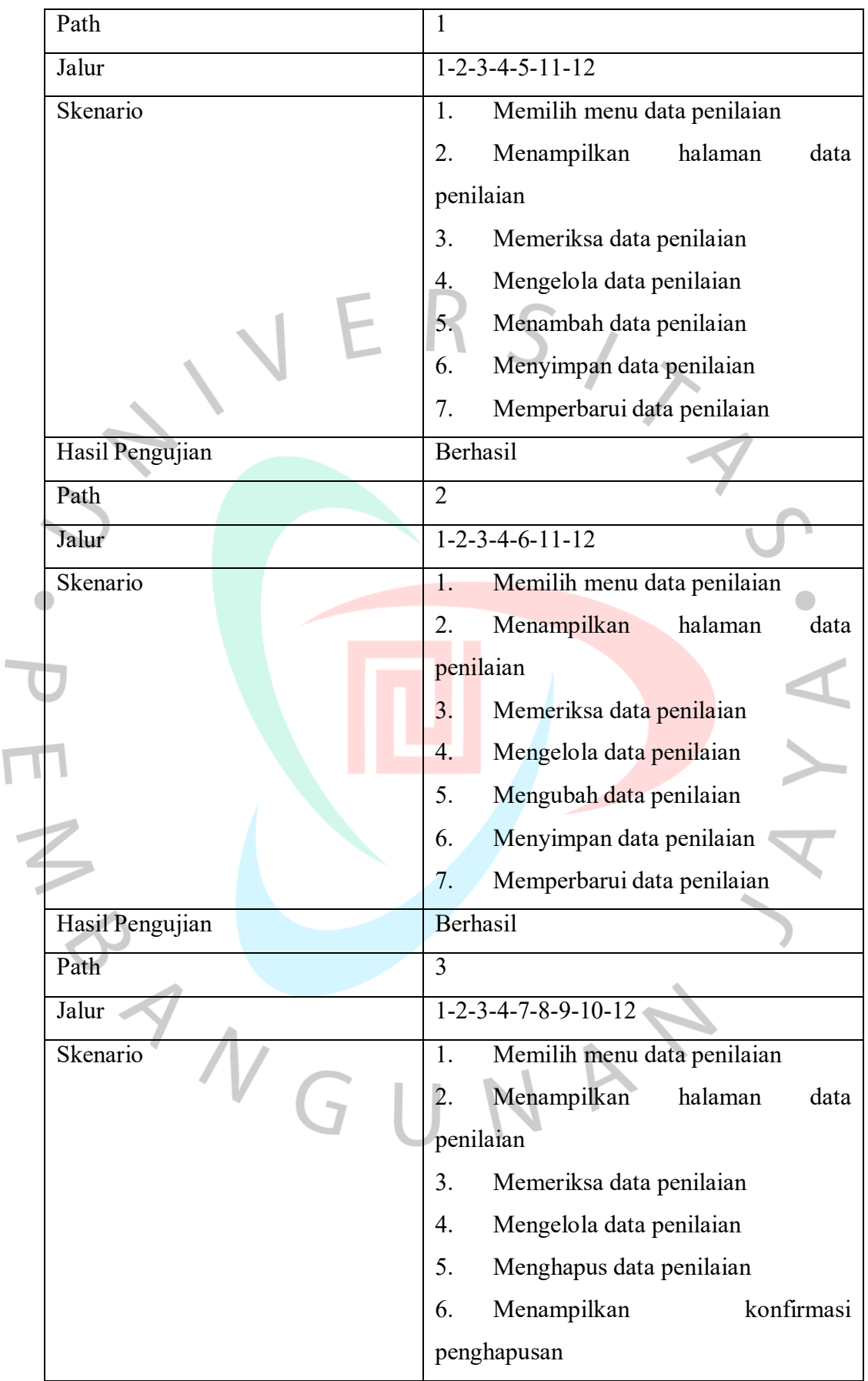

 $\overline{\Gamma}$ 

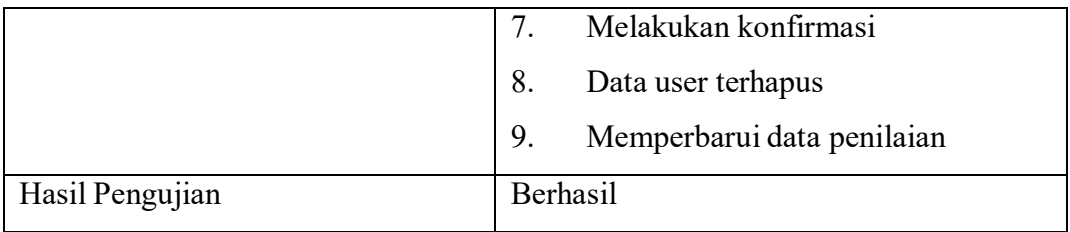

Tabel 6. Test Case Melihat dan Merekap Laporan Hasil Perhitungan

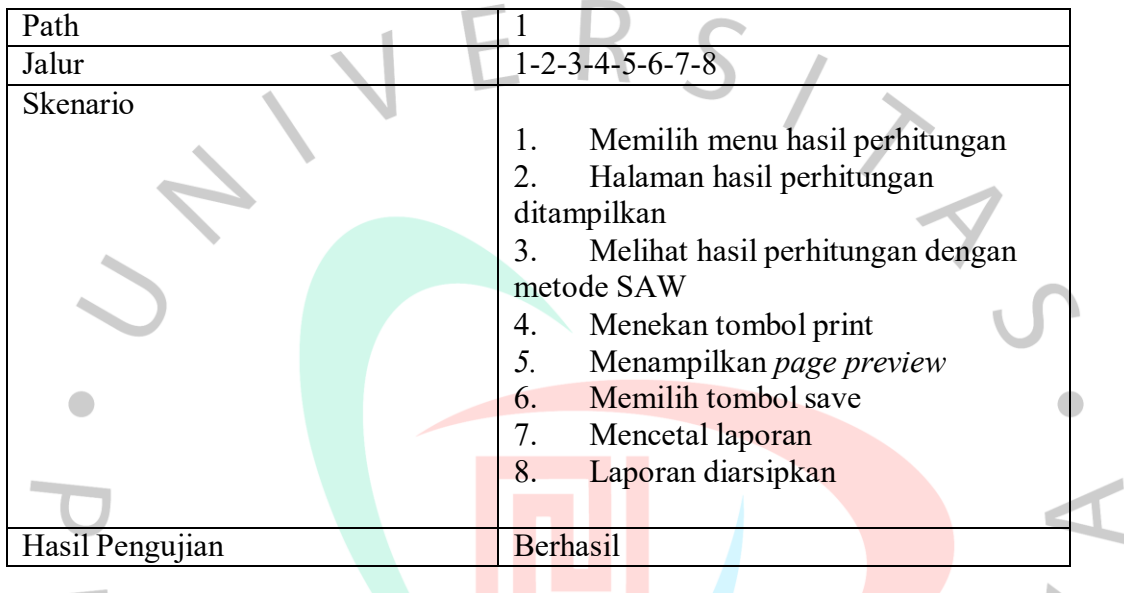

 $\bigcup$ 

1

NA